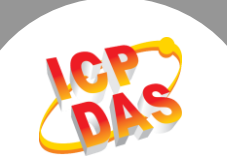

 $\mathbf{L}$ 

## **Q.** 何谓 **tGW-700 Silent Time** 功能**?**

A: 当 Slave 设备的数据处理能力比较差时, 在短时间内的大量通讯可能造成 Slave 设备消化不 良,无法处理而停摆或出错。

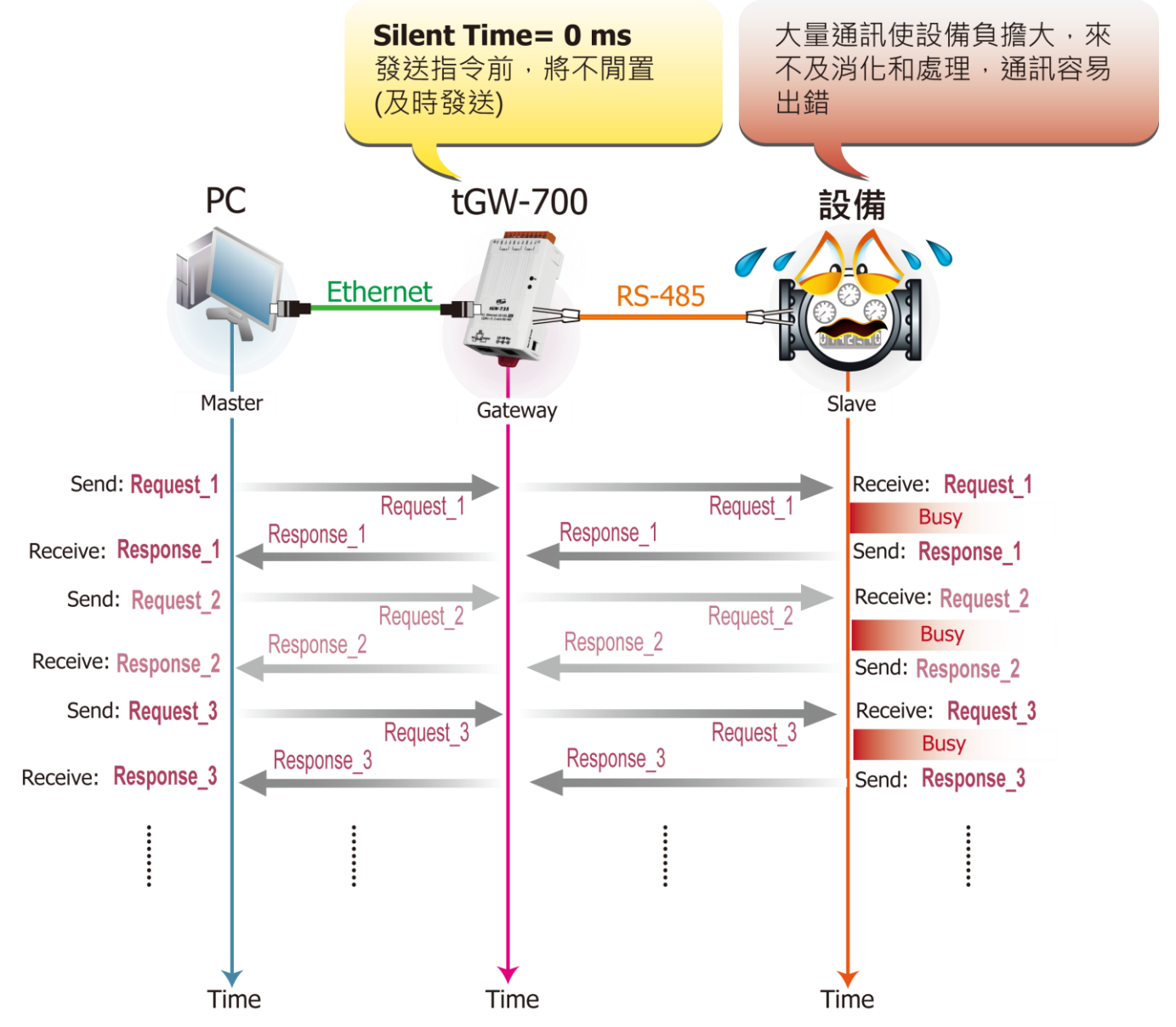

此时使用 tGW-700 模块的 Silent Time 功能 (静音时间) -- 当 tGW-700 接收到 Master 传来的 Request 指令时, 将会先强制 RS-485 Bus 在每次发送指令至 Slave 设备前, 先闲置等待一小段 指定的时间,因此可避免 Serial Bus 总是处于忙碌的状态,也让 Slave 设备有较充足的时间来消 化处理通讯数据,使通讯变得稳定且准确。

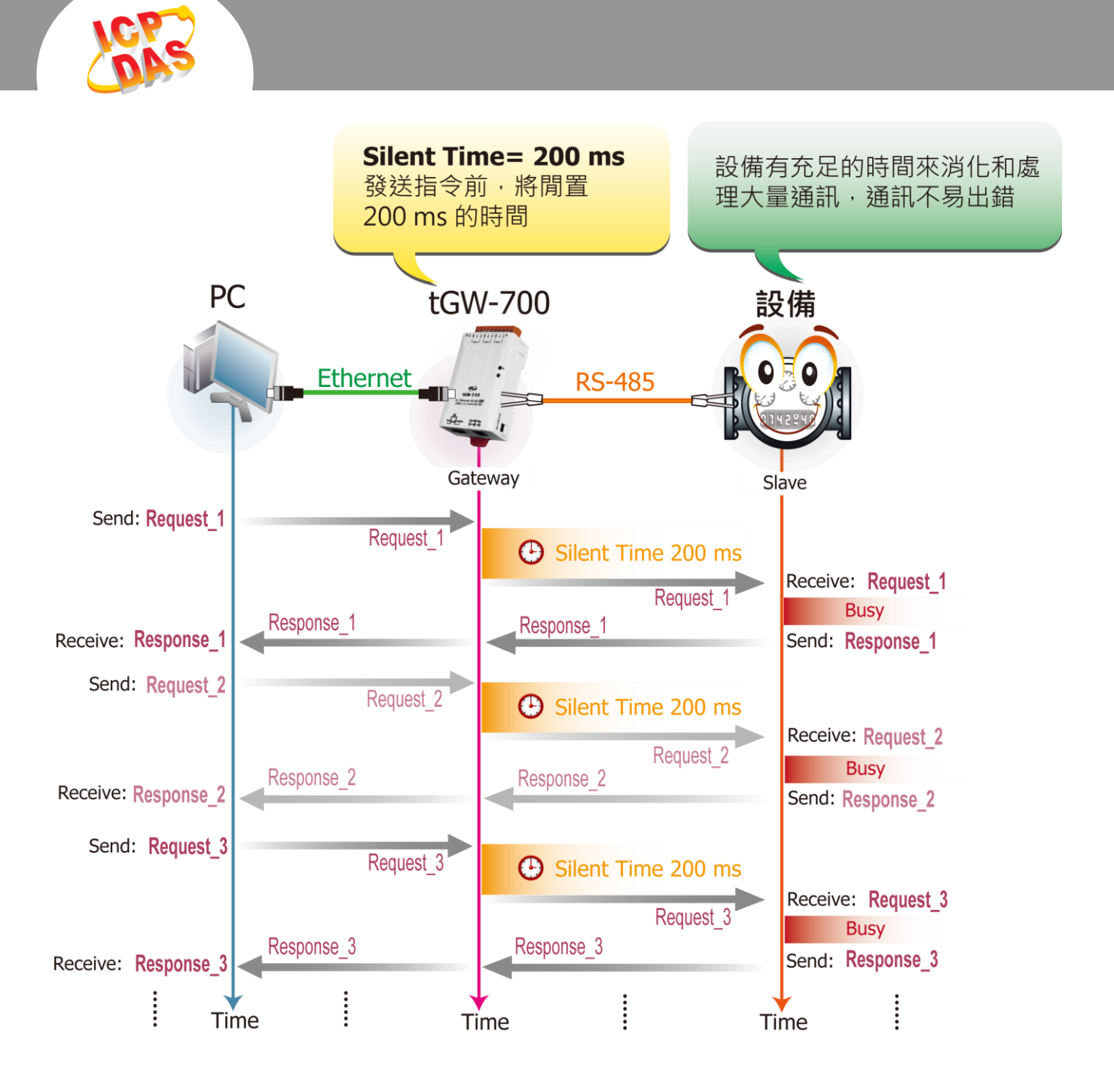

## 请参考至下列步骤来启用 **tGW-700** 的 **Silent Time** 功能**:**

步骤 1: 请先确认您的 tGW-700 模块功能及 网络联机是正常运作的,详细启动 tGW-700 模块及网络配置设定,请参考至 tGW-700 快 速入门指南。

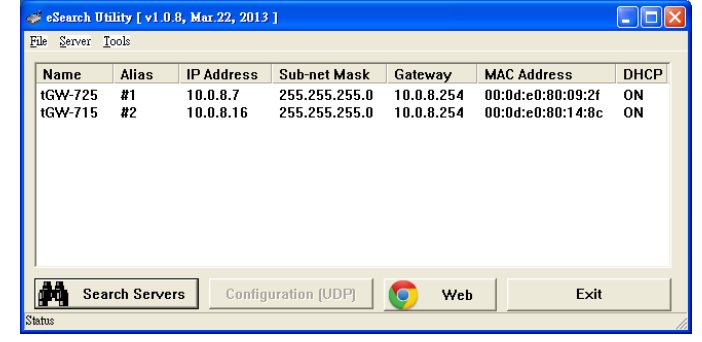

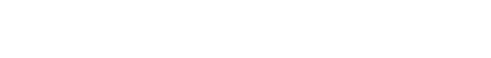

[下載快速入門指南](http://ftp.icpdas.com/pub/cd/tinymodules/napdos/tgw-700/document/quickstart/tgw-700_quickstart_en_v12.pdf)

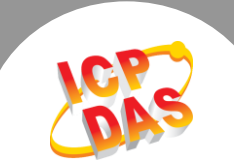

步骤 2: 执行 eSearch Utility, 搜寻 tGW-700 模块, 然后单击模块名称。

步骤 3: 单击"Web"按钮来进入 tGW-700 网页服务器 (使用原厂默认密码"admin"来登 入), 或在浏览器的网址列中输入 tGW-700 的 IP 地址。

步骤 4: 单击 "Port1" 标签来进入 Port1 Settings 设定页面。

步骤 5: 在 Silent Time (ms) 设定字段中输入所需的 Silent Time 时间 (如: 200 ms), 然后单击 "Submit" 按钮来完成设定。

## Settings:

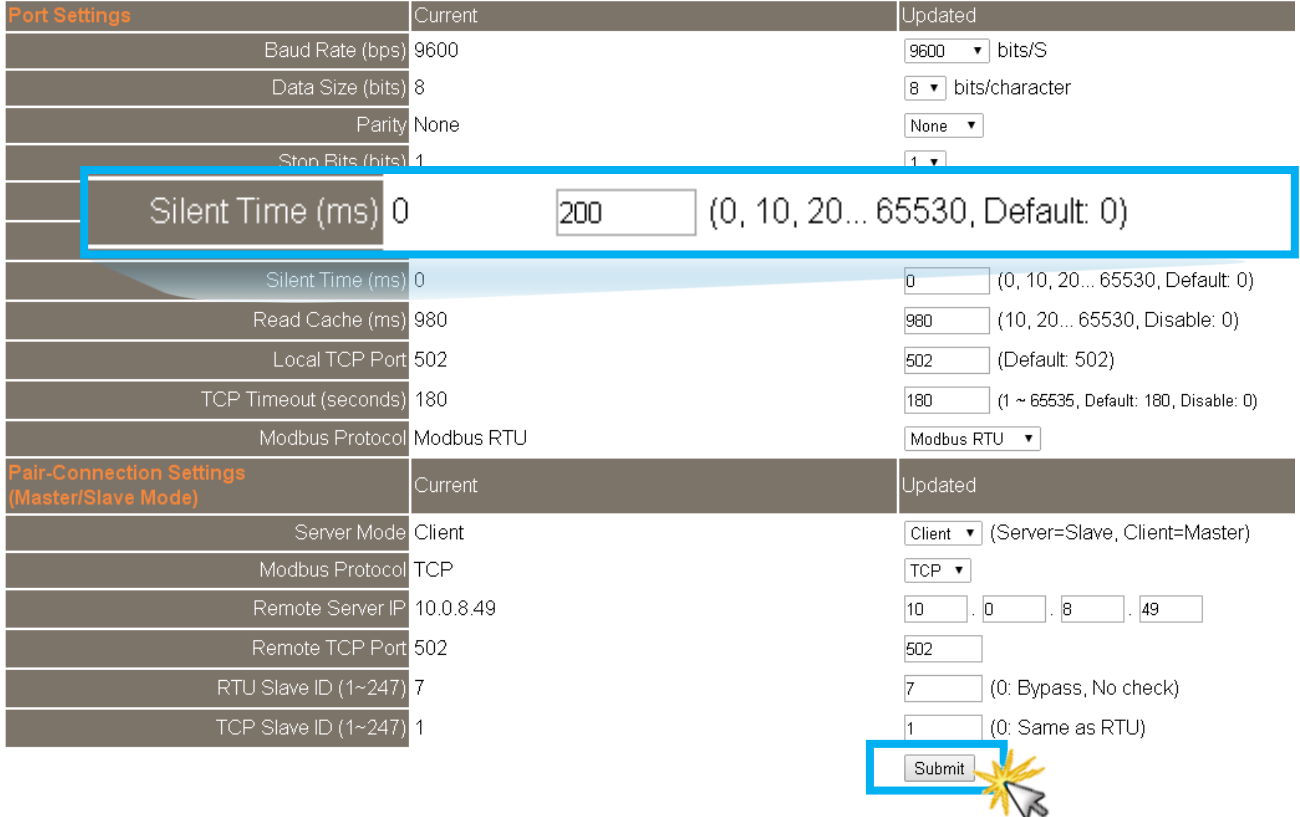